# Canvas Release Notes – Updates to Canvas as of 4/17/21

## **Assignments**

The "Submit Assignment" button now says "Start Assignment":

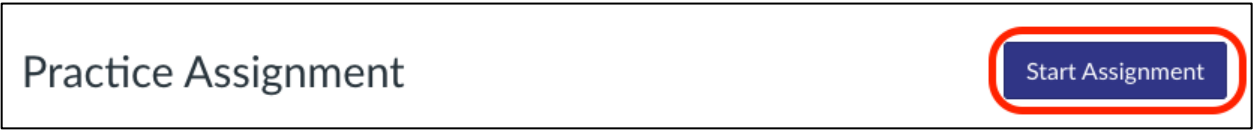

Once the student has chosen Start Assignment, they will see the regular Submit Assignment button:

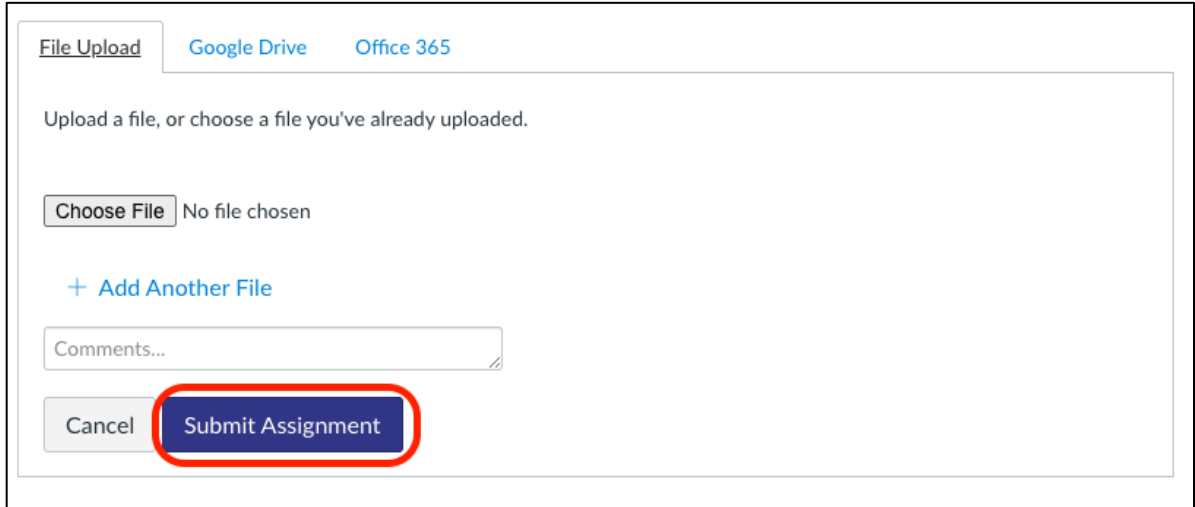

### **New Quizzes**

"Multiple Attempts First Score" Option – The Score to Keep option now includes a First option. This option retains the first score for a quiz, even if the quiz is retaken:

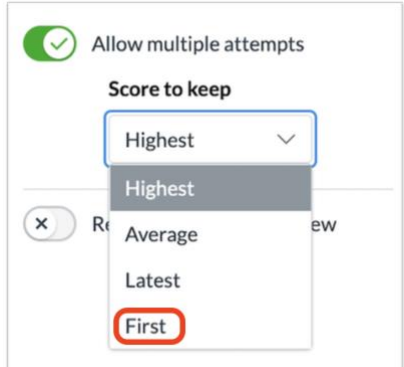

### **Canvas Readiness Course**

• New Name: **Canvas Readiness – Faculty**

#### **YouTube**

The YouTube icon is now integrated on the editing toolbar:

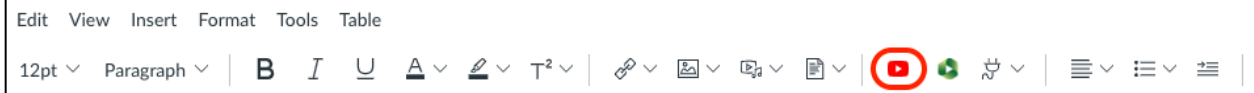

#### **Teams integration in Canvas**

From within a course, you can set up a Teams Meeting. This is a good backup to using Zoom in case there are any functional issues with Zoom on the day you plan on using it.

To do that:

**Step 1**: From within a Page, click on the Plug Icon and choose **Microsoft Teams Meetings** or if you do not see Microsoft Teams Meetings, click on **View All** and choose **Microsoft Teams Meetings**:

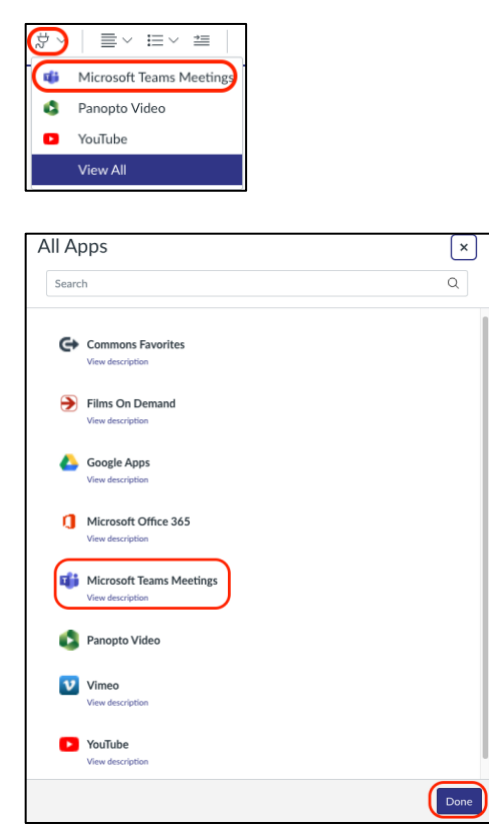

## **Step 2**: Click on **Sign In**:

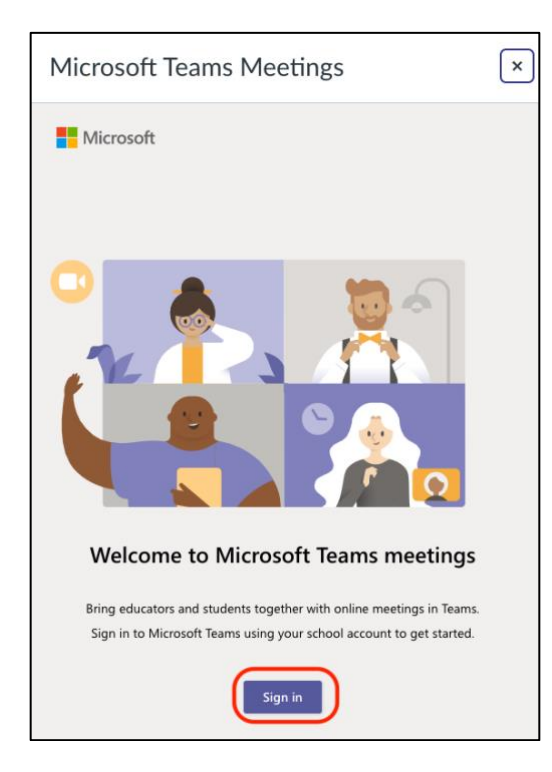

**Step 3**: Click on **Create meeting link**:

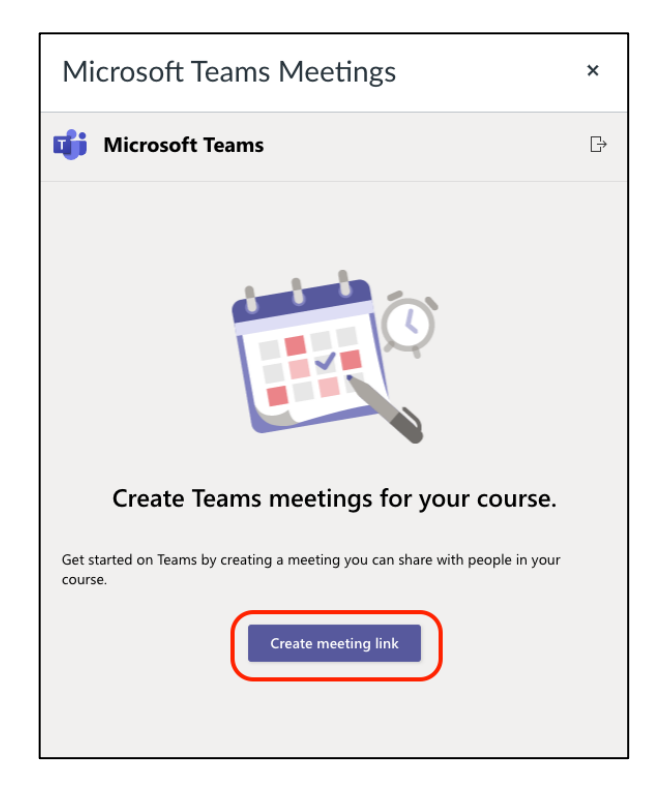

**Step 4**: Add a Meeting Name and Time and click **Create**:

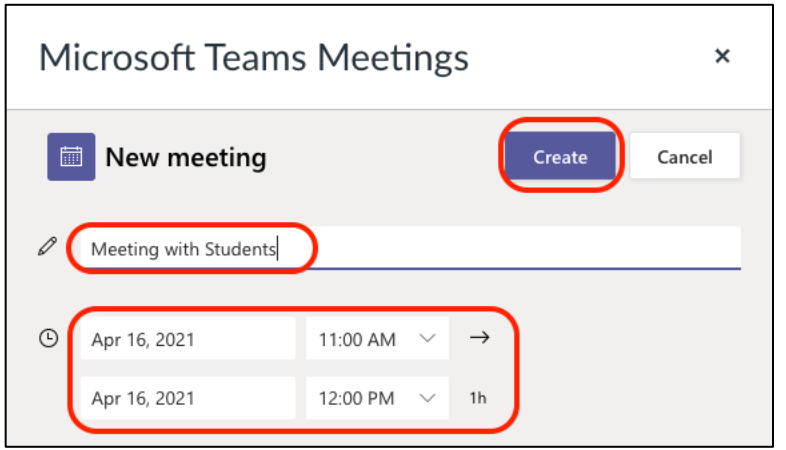

**Step 5**: Click on **Copy**:

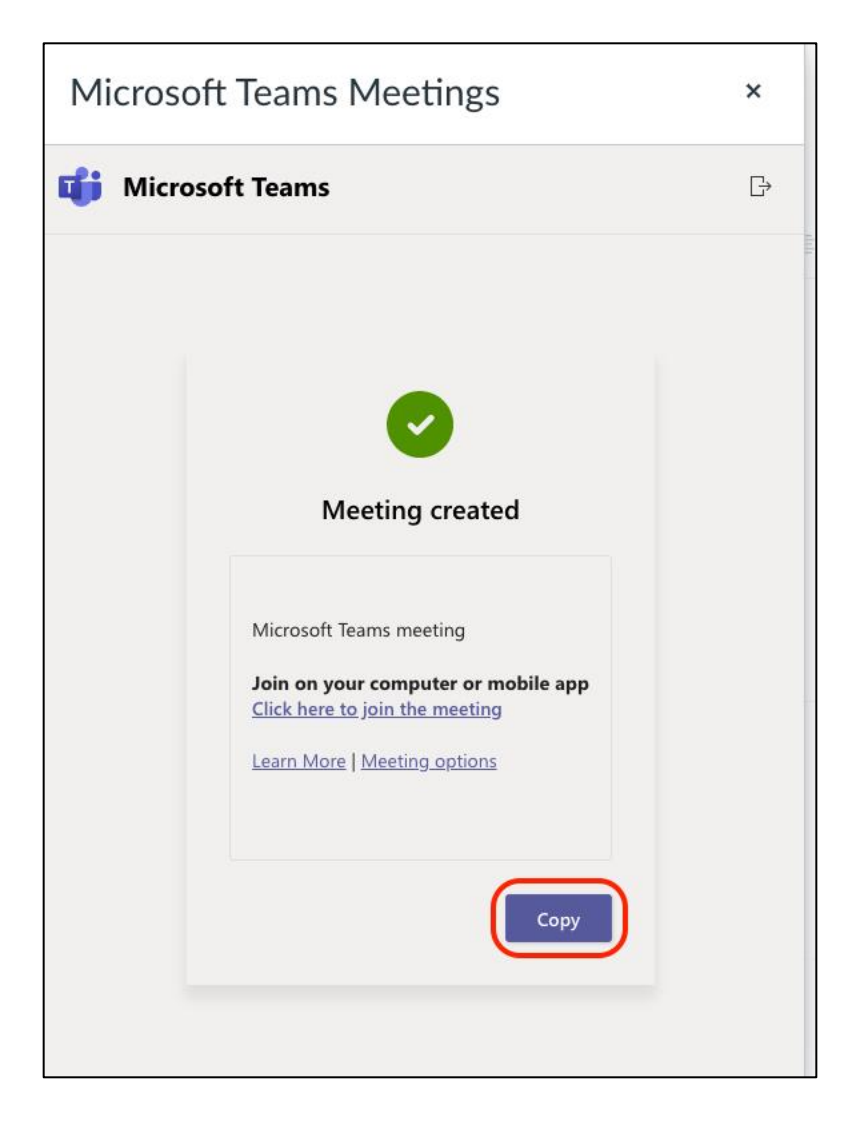

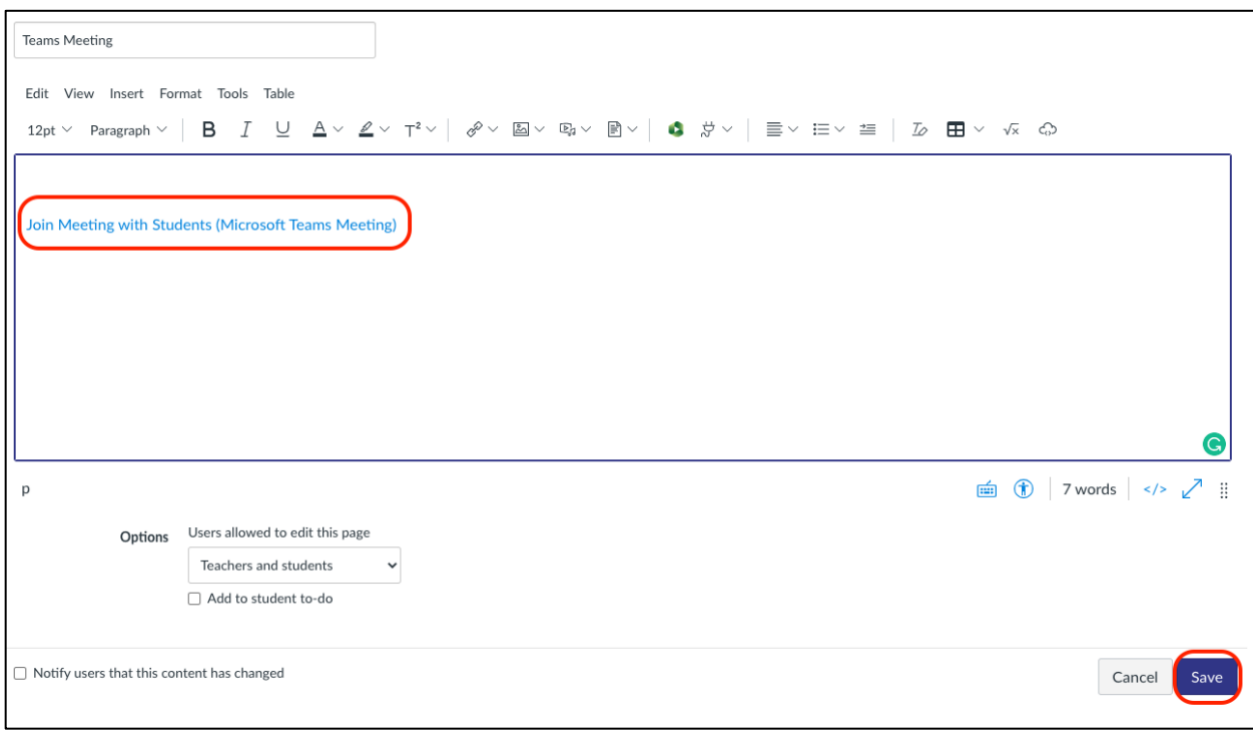

**Step 6**: You will see the Meeting on your Page; click on **Save**:

Click on the meeting to Start it and students will also click on the meeting to join. You will need to Admit the students to the meeting.